## **メール添付ファイルのダウンロード方法につきまして**

株式会社 C&G システムズ

弊社からファイルをメール送信する場合、添付ファイルのみが、クラウドサーバーへ自動保存されます。 お客様へは、「本文+ダウンロード用 URL」、「ダウンロード用の ID、パスワード」メールが 2 通届きます。 届きましたメールの「ダウンロード用 URL」をクリックしてページを開いていただき、別送の ID とパス ワードを入力することで、添付ファイルをダウンロードすることができます。

詳細なダウンロード手順につきましては、下記の内容で操作をお願い致します。

1. 1通目のメール冒頭に記載されている URL をクリックしてください。

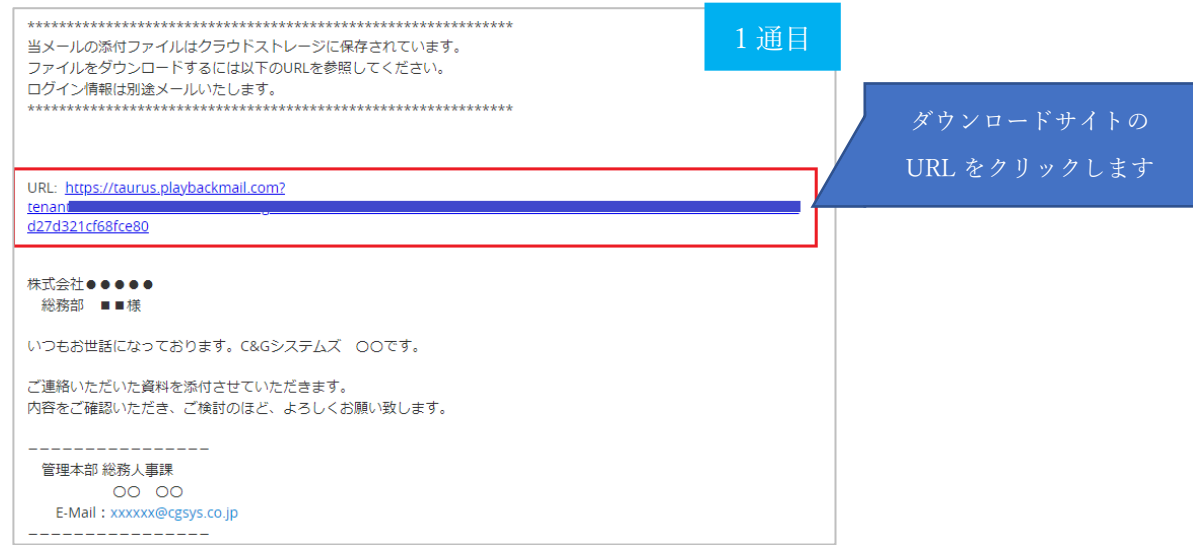

2.ブラウザで、ダウンロードサイトが開きますので、2 通目に届く メールアドレスとパスワードを 入力して「Login」ボタンをクリックしてください。

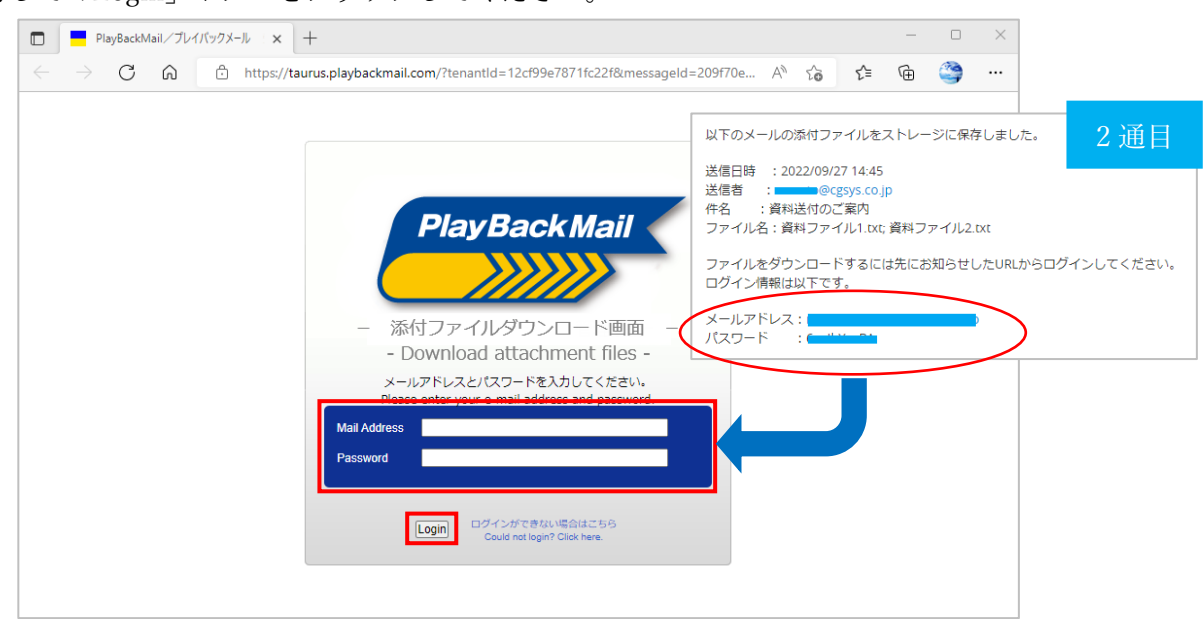

3.ログインすると、下記のダウンロードページが表示されます。

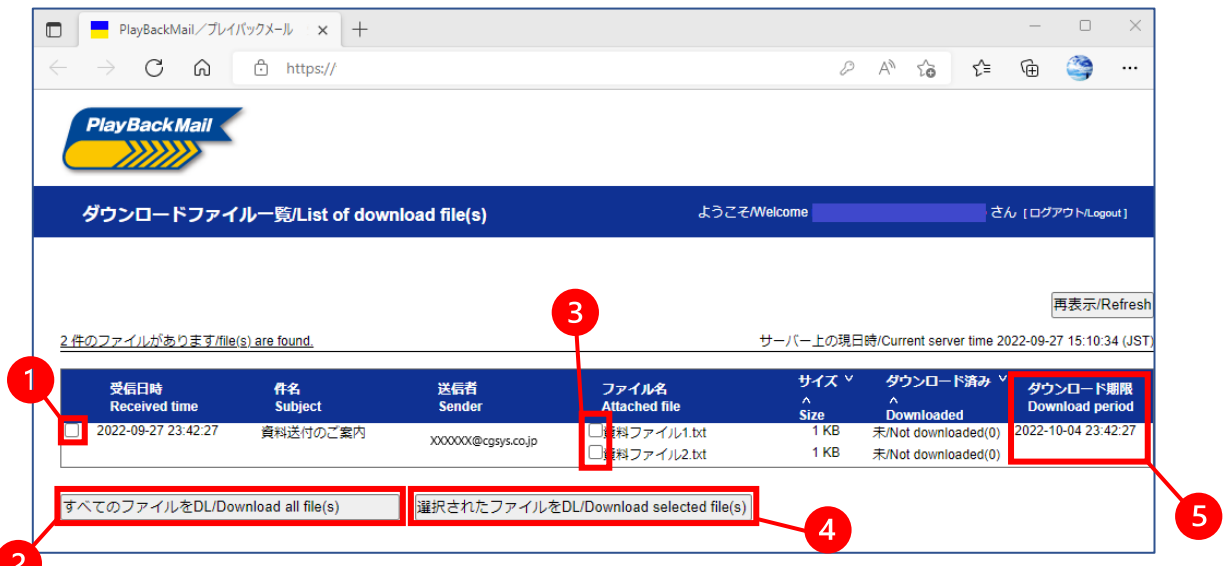

を選択した場合、すべてのファイルが選択された状態になります。

 「すべてのファイルを DL/Download all file(s)」ボタンをクリックすると、ファイルが 選択されていなくても、すべてのファイルがダウンロードされます。

**3**でファイルを1つだけ選択して、4「選択されたファイルを DL/Download selected file(s)」 をクリックすると、元のファイル形式でダウンロードされます。

 ※複数のファイルをまとめてダウンロードする場合、ZIP ファイルとしてダウンロードされます。 (暗号化はされませんので、解凍にパスワードは不要です)

 は、ダウンロード期限となります。この日付を超えるとダウンロードできなくなりますので、 ご注意ください。

期限切れ後、ダウンロードが必要になった際は、メールの再送をご依頼ください。

※ 2または、4のボタンを押すと、下記のような確認が表示されますので、 「OK」ボタンをクリックし、ダウンロードを行ってください。

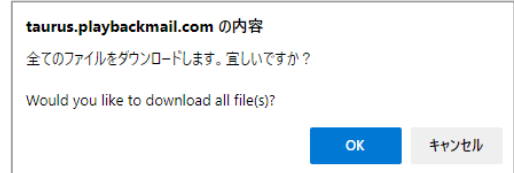